# **Vérifier la disponibilité d'un nom de société**

**Comment savoir si un nom de société est disponible ?**

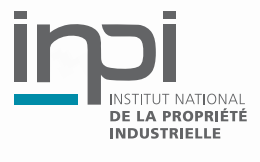

# **Som maire Sommaire**

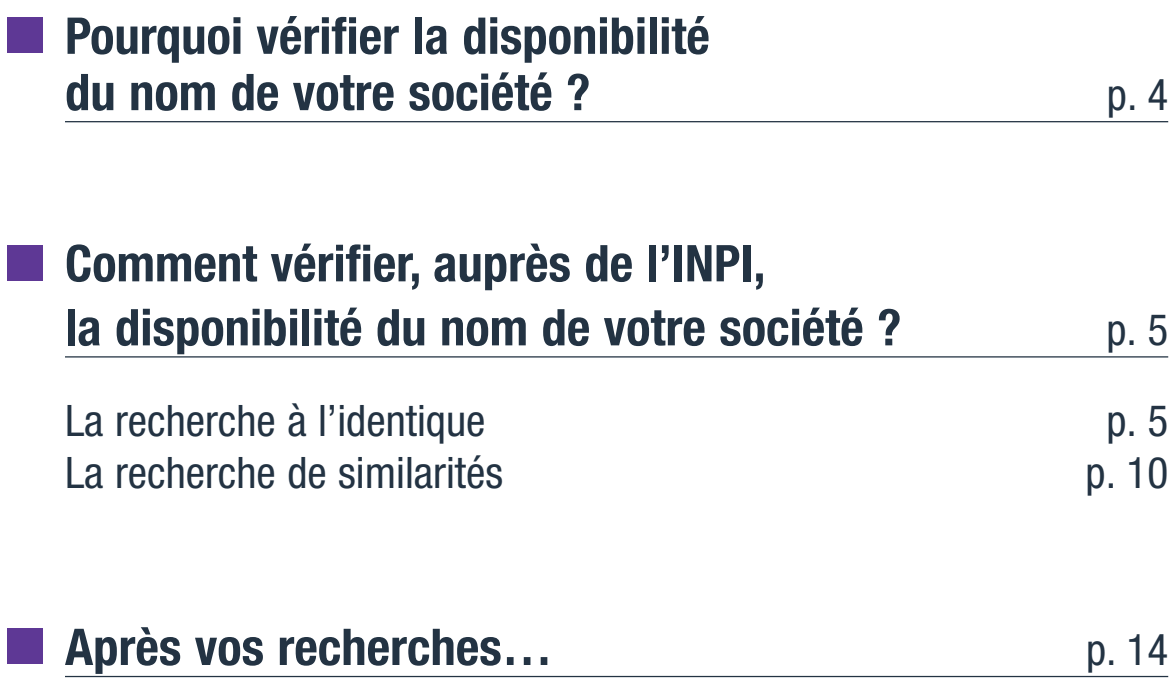

# **Pourquoi** vérifier la disponibilité du nom de votre société

## Avant d'immatriculer votre société, vous devez vous assurer que le nom que vous avez choisi est disponible.

## **RAPPEL :** une société peut avoir plusieurs noms.

• Une **dénomination sociale,** qui identifie la société en tant que personne morale. Elle est l'équivalent du nom de famille pour une personne physique.

- Un **nom commercial,** qui est le nom sous lequel l'activité de votre société sera connue du public. Le nom commercial est parfois le même que la dénomination sociale. Il peut figurer sur les documents commerciaux, les cartes de visite, le papier à en-tête de la société, ou les factures, en plus des mentions obligatoires (dénomination sociale, siège social, numéro SIREN, etc.).
- Une **enseigne,** qui est le signe visible permettant d'identifier et de localiser géographiquement un établissement. L'enseigne est le signe apposé sur la façade de l'établissement.
- **> Consulter la brochure "Protéger ses créations"**

Vérifier la disponibilité du nom de votre société préalablement à son immatriculation ne constitue pas une obligation légale, mais ne pas le faire est risqué !

En effet, après réception du dossier d'immatriculation de votre société, le Greffe du tribunal de commerce et le centre de formalités des entreprises ne vérifient pas la disponibilité de votre nom. C'est à vous d'effectuer cette recherche.

Si le nom de votre société n'est pas disponible, il peut être contesté à tout moment par les propriétaires de droits antérieurs qui peuvent, par exemple, vous attaquer en contrefaçon ou en concurrence déloyale et vous interdire d'utiliser le nom de votre société.

Le nom de votre société est considéré comme disponible s'il ne reproduit ou n'imite pas un nom qui bénéficie d'un droit antérieur, pour des activités qui seraient identiques ou similaires aux vôtres, tels que :

- une marque ;
- une dénomination sociale ;
- une enseigne, un nom commercial, connus sur l'ensemble du territoire national.

## **Les outils d'information proposés par l'INPI vous permettent de faire une recherche sur ces droits.**

**ATTENTION :** il existe d'autres types de droits susceptibles d'être opposés, dans d'autres conditions, à l'adoption d'un nom de société, tels que :

- une Appellation d'origine protégée ;
- un droit d'auteur ;
- un dessin ou modèle protégé ;
- un droit de la personnalité d'un tiers (ex. : un pseudonyme ou un nom de famille) ;
- le nom, l'image ou la renommée d'une collectivité territoriale ;
- un nom d'association ;
- un nom de domaine.

## **Concernant ces autres droits antérieurs qui pourraient gêner l'exploitation de votre future marque, vous devez contacter les différents organismes habilités à vous aider dans vos recherches.**

Exemple : l'Institut national de l'origine et de la qualité (INAO) pour les Appellations d'origine

**> Voir Adresses utiles** 

**ATTENTION :** si le nom de votre société comporte un logo, vous devez également vérifier que ce dessin n'a pas déjà été créé.

**> Pour en savoir plus, contacter INPI Direct**

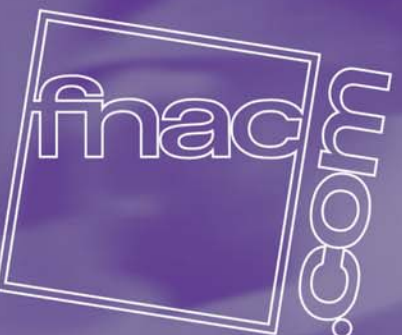

# **Comment vérifier, auprès de l'INPI, la disponibilité du nom de votre société ?**

 $\rightarrow$  La recherche à l'identique  $\rightarrow$  La recherche de similarités

## Dans un premier temps, vous allez vérifier qu'il n'existe pas de noms identiques à celui que vous avez choisi.

Vous devez effectuer cette recherche :

- dans un domaine d'activité identique ou similaire ;
- pour des produits ou services identiques ou similaires.

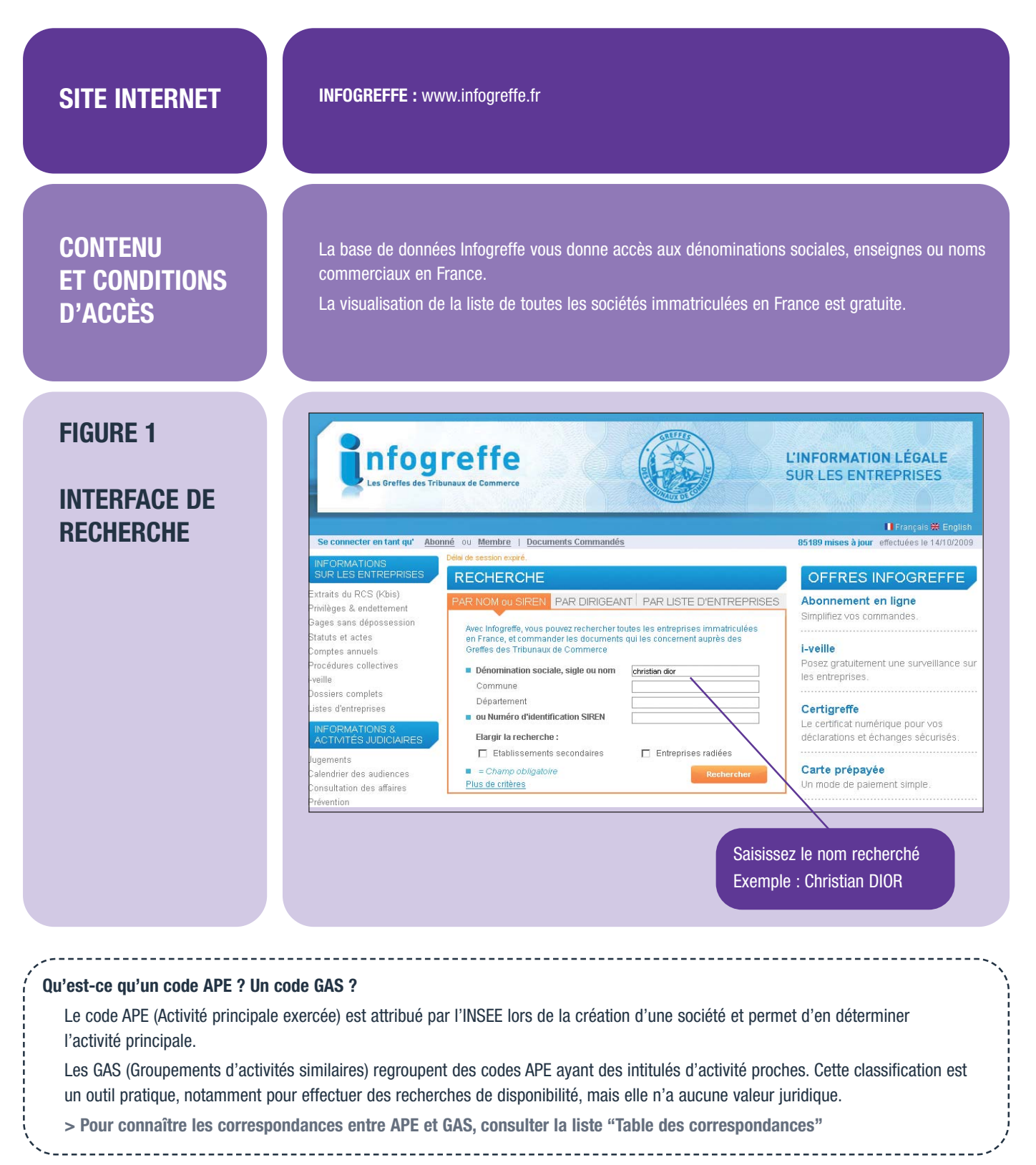

Pour cela, vous pouvez :

- soit rechercher à l'INPI, à Paris et en région ; avec l'aide de documentalistes, accédez gratuitement aux bases de données sur les marques et les sociétés ;
- soit rechercher dans les bases de données en ligne proposées par l'INPI ; Pour faire une recherche à l'identique en ligne, vous pouvez consulter deux sites complémentaires (voir pages 6, 7, 8 et 9).

La base de données Marques est consultable sur le site Internet de l'INPI www.inpi.fr

La base de données Marques de l'INPI vous donne accès :

- aux marques françaises en vigueur
- aux marques communautaires en vigueur
- aux marques internationales en vigueur, désignant ou non la France.

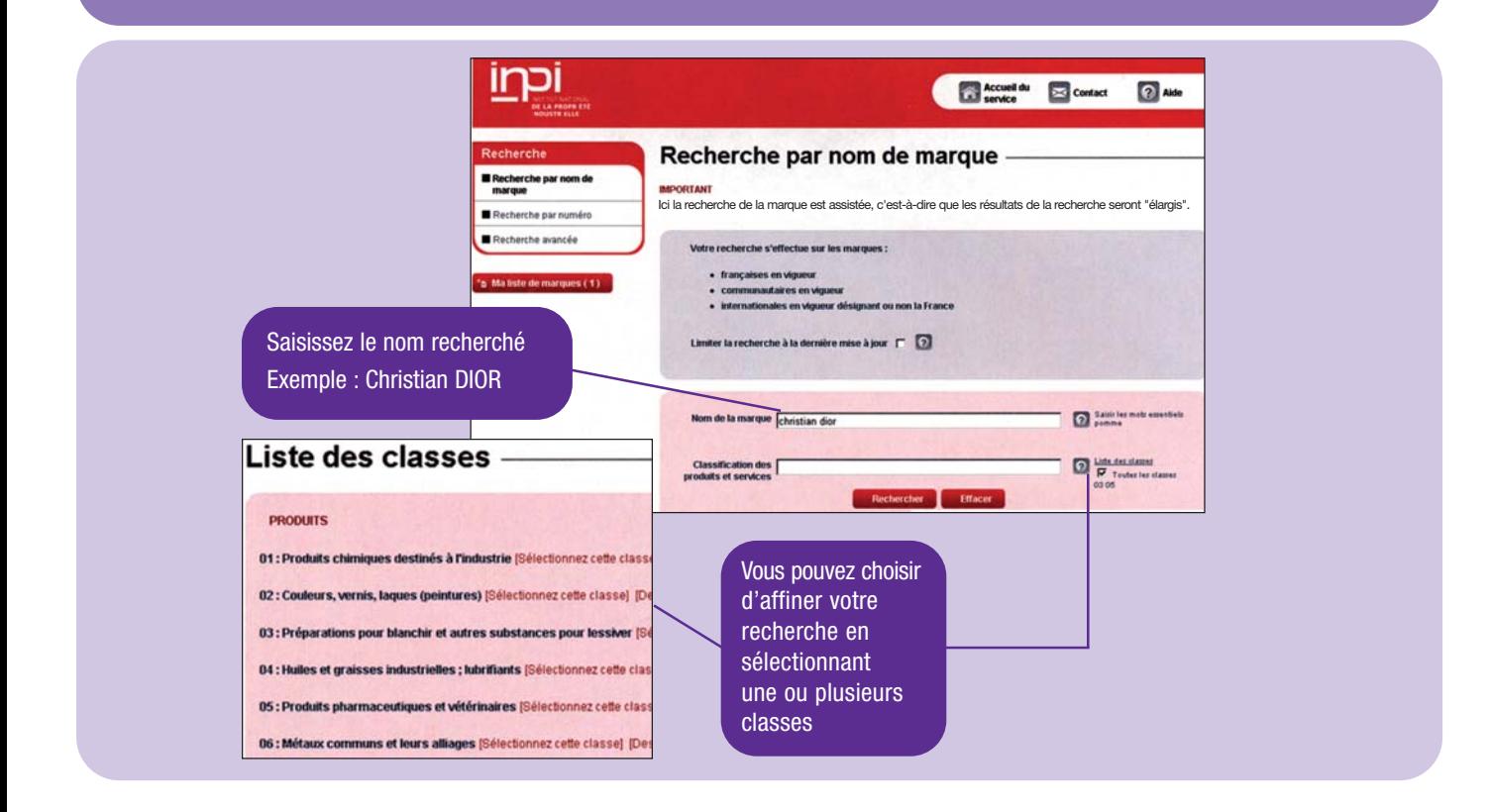

#### **Qu'est-ce qu'une classe ?**

Pour plus de facilité, les différents produits et services ont été "rangés" par classes. Les vêtements appartiennent ainsi à la classe 25. Cette classification administrative est un outil pratique, notamment pour effectuer des recherches de disponibilité, mais elle n'a aucune valeur juridique.

**> L'INPI édite une version simplifiée de la classification, disponible sur son site Internet. Voir www.inpi.fr**

# La recherche à **l'identique**

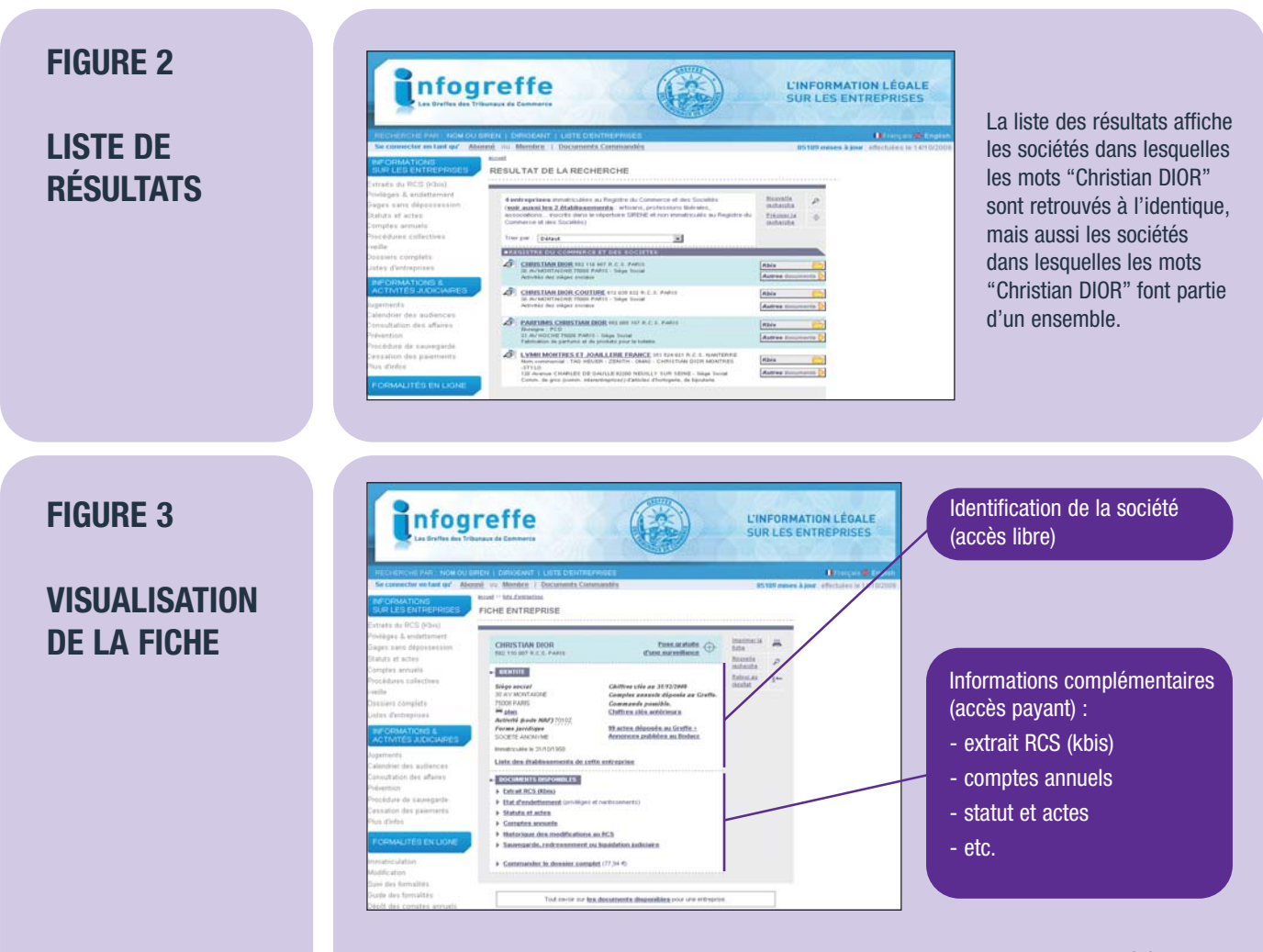

**ATTENTION :** au moment de son immatriculation, il n'est pas obligatoire pour une société d'enregistrer son nom commercial ou son enseigne. Si ces informations n'apparaissent pas, cela ne veut pas dire qu'elles n'existent pas.

## **Comprendre les résultats de votre recherche à l'identique**

Vous venez d'effectuer une recherche à l'identique.

Si vous avez trouvé :

• un nom de société identique, dans un secteur d'activité identique ou similaire au vôtre,

ou

• un nom de marque identique, pour des produits ou services similaires,

**il vous est vivement recommandé de chercher un autre nom pour votre société.**

Exemple de similarité **entre produits et/ou services :** 

- des planches à voile ;
- des bateaux.

irpi En Accuel du Es Contact (2) Auto La liste des résultats affiche les marques Liste des résultats dans lesquelles les mots Recherche par nom de **Chairman** 12345678954 "Christian DIOR" herche par numén 83 résultats trouvés pour votre re Recherche avancée sont retrouvés à l'identique, mais aussi  $t$ e de marques (1) CHRISTIAN DIOR PARFUMEUR COUTURIER les marques dans **El** Ajoder à Niposant : PARFUMS CHRISTIAN DIOR Socialia Anonyme<br>Numěro : 3596946<br>Classe : 03.41.42.44 lesquelles les mots "Christian DIOR" font CHRISTIAN DIOR COUTURIER PARFUMEUR partie d'un ensemble. **Ed** Alexandr sant: PARFUMS CHRISTIAN DIOR Socialia Anonyme<br>néro: 3595945<br>ISSO: 03,41,42,44

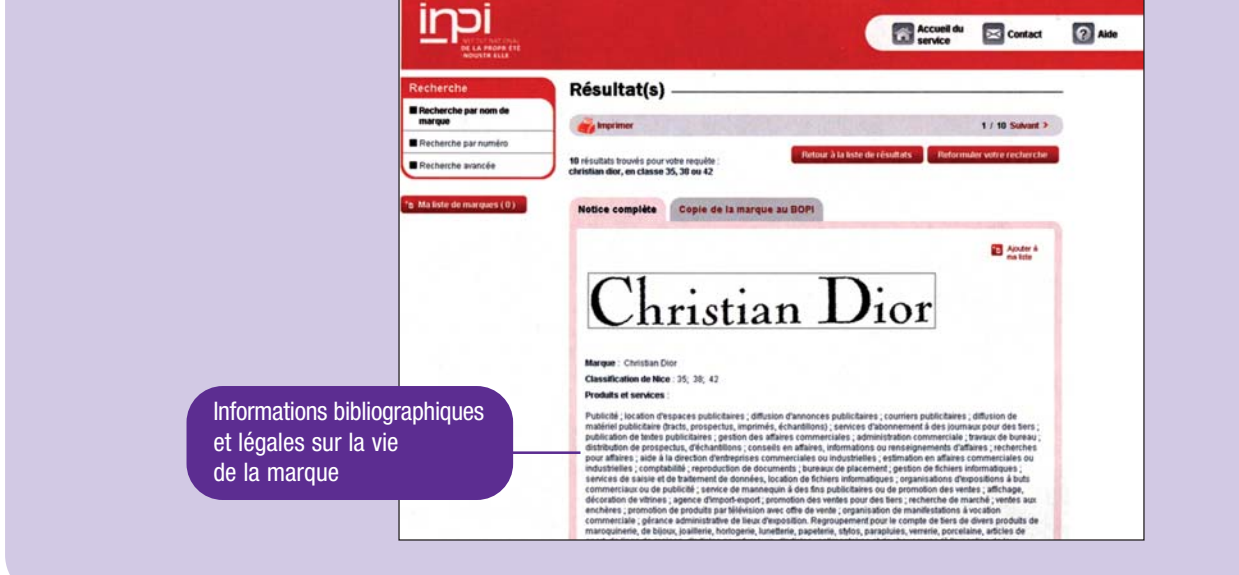

Exemple de similarité **entre activités :** 

- peinture (travaux de peinture) ;
- revêtements des sols et des murs.

Exemple de similarité **entre activités et produits/services :** 

- service de location de téléviseurs (activité) ;
- téléviseurs (produit).

**Si vous n'avez pas trouvé de noms de sociétés ou de marques identiques au vôtre, cela ne veut pas dire qu'il est disponible !** Il est toujours recommandé de procéder à une recherche plus approfondie, dite de similarités.

## La recherche de **similarités**

Même s'il n'existe pas de noms identiques au vôtre, des noms proches de celui que vous avez choisi peuvent constituer une "antériorité" (c'est-à-dire un droit antérieur) et vous conduire à devenir contrefacteur malgré vous.

Une recherche dite "de similarités" permet de prendre en compte les ressemblances orthographiques, phonétiques et intellectuelles qui peuvent exister entre le nom que vous avez choisi et ceux qui sont déjà déposés ou enregistrés.

Cette prestation payante est réalisée par l'INPI. Elle porte sur :

• les dénominations sociales, enseignes, noms commerciaux, sigles relatifs aux personnes physiques (commerçants) et morales (ex. : SARL, EURL, SA, SCI…) inscrites au Registre national du commerce et des sociétés, dans les GAS de votre choix ;

et/ou

• les marques françaises, communautaires et internationales, sur les classes de votre choix.

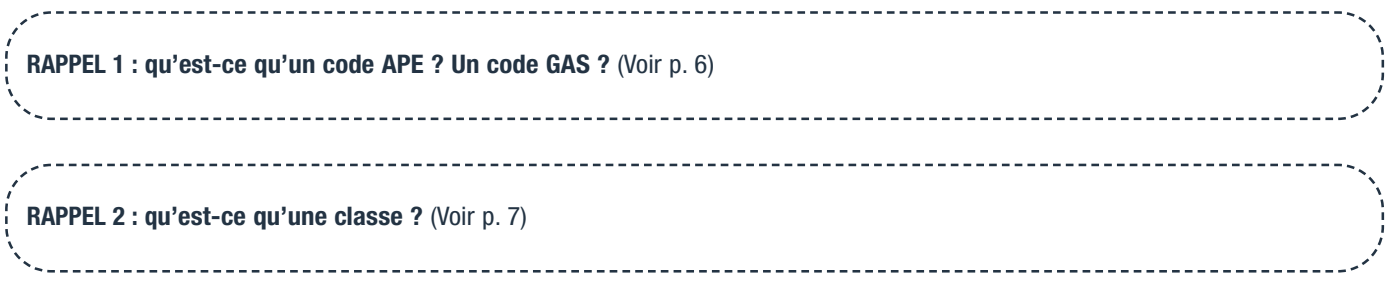

**ATTENTION :** pour une recherche plus efficace, il est vivement recommandé de demander une recherche à la fois sur le fichier des sociétés et sur le fichier des marques.

Les demandes sont traitées immédiatement sur place ou envoyées sous 48 h environ.

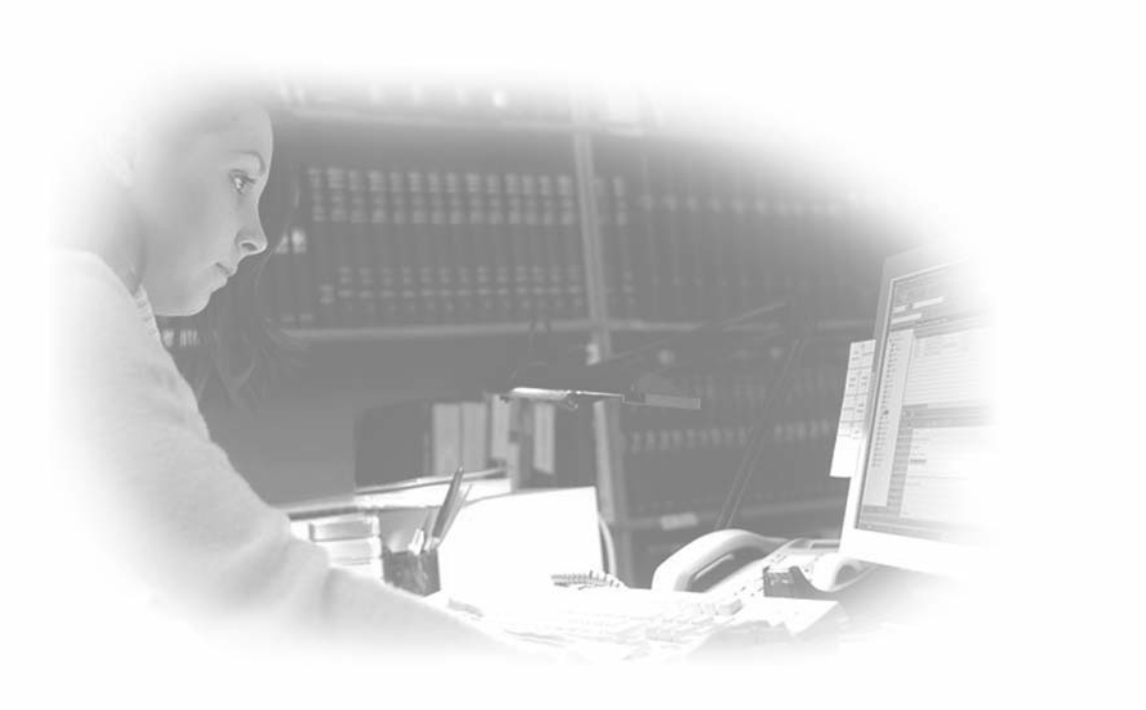

#### **Combien coûte une recherche de similarités ?**

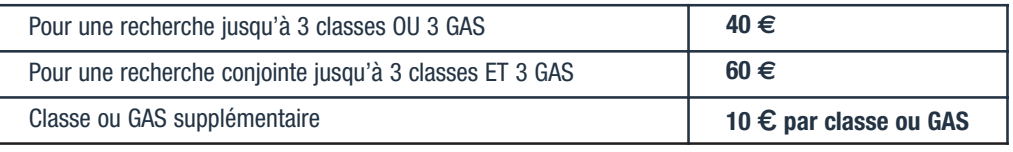

*Tarifs en vigueur au 1er avril 2009*

#### **ATTENTION :** chaque recherche est limitée à 5 classes ou 5 GAS au maximum.

Exemple : pour une recherche dans 8 classes et 8 GAS, le coût sera celui de deux recherches dans 3 classes et 3 GAS + celui de deux recherches dans 2 classes et 2 GAS, soit :

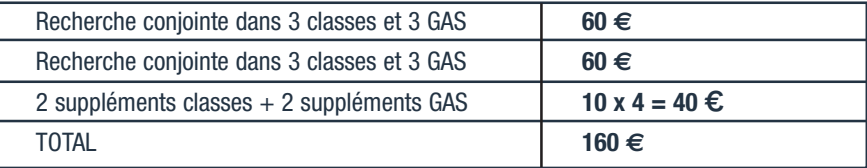

Il est possible toutefois de commander une recherche portant sur la totalité des classes et des GAS :

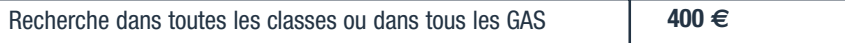

## **O**ù commander?

Une fois votre demande établie, vous pouvez la commander :

- sur place à l'INPI, à Paris et en région ;
- par courrier à l'adresse de la délégation INPI la plus proche.
	- **> Voir la liste et les adresses sur www.inpi.fr**

Dans votre courrier, vous devez obligatoirement indiquer, pour ne pas entraîner un retard dans le traitement de votre demande, les informations suivantes :

- nom et prénoms, éventuellement le nom de la société,
- adresse de messagerie électronique (mél),
- numéro de téléphone,
- adresse postale,
- le paiement ou votre numéro de compte (avec nom et signature de la personne habilitée) si vous avez déjà un compte client ouvert auprès de l'Agent comptable de l'INPI.

Indiquez que vous souhaitez une "recherche de similarités" en précisant bien :

- le nom sur lequel doit porter la recherche ;
- les GAS demandés pour une recherche dans le fichier des sociétés et/ou les classes demandées pour une recherche dans le fichier des marques.
- sur la boutique de l'INPI : www.boutique.inpi.fr, rubrique "Recherches d'antériorités".

Saisissez dans le formulaire de commande le nom sur lequel porte votre recherche, et choisissez les GAS et les classes dans lesquels vous souhaitez que la recherche soit effectuée.

Le coût de votre commande est calculé automatiquement au moment de la saisie. Le paiement se fait :

- en ligne par carte bancaire, de façon sécurisée ;
- par prélèvement, si vous avez déjà un compte client ouvert auprès de l'Agent comptable de l'INPI.

**ATTENTION :** l'INPI effectue ces recherches pour vous, mais n'interprète pas les résultats !

## **Comprendre les résultats de votre recherche de similarités**

PRÉSENTATION DE RÉSULTATS POUR UNE RECHERCHE COMMANDÉE DANS LE FICHIER DU RNCS

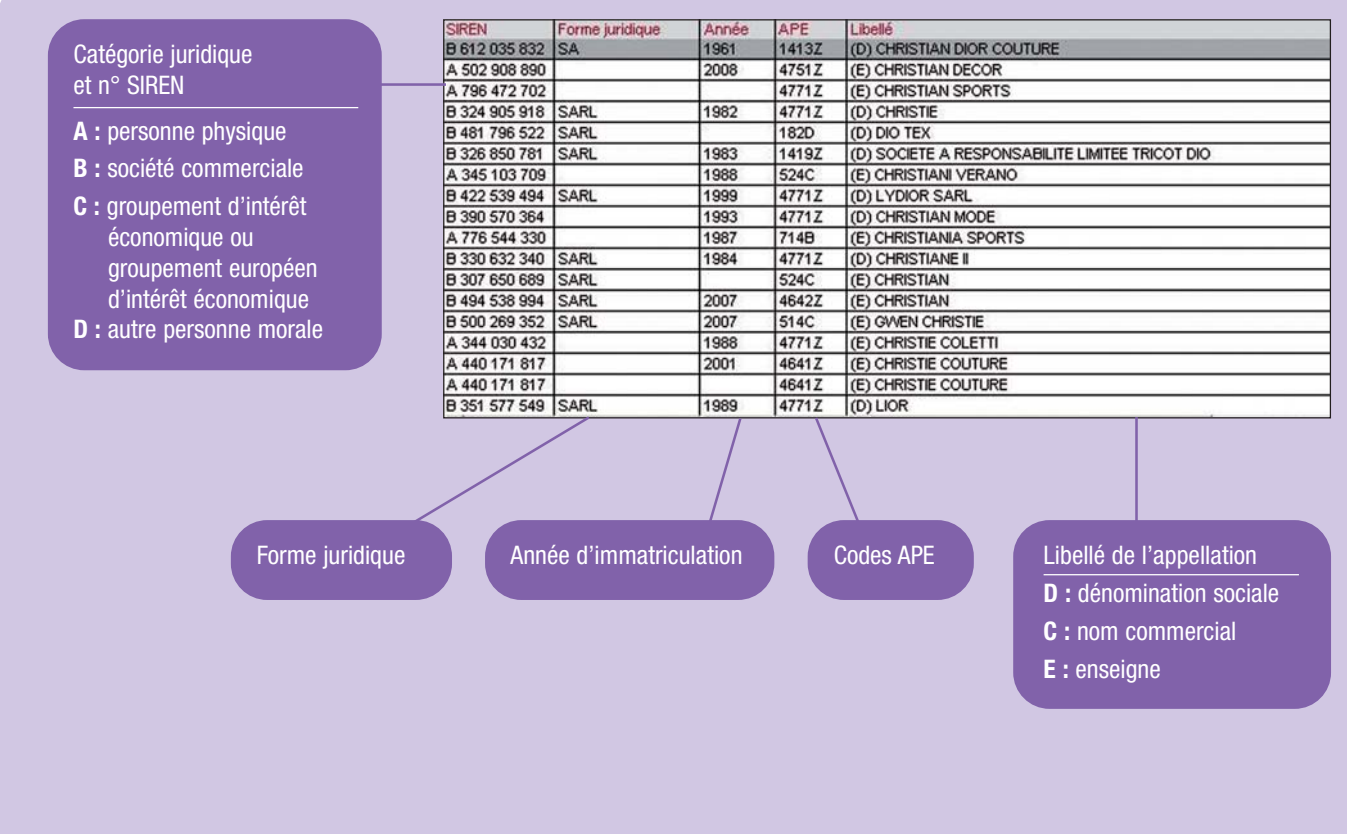

**> Pour retrouver les informations complètes sur les marques affichées (date de dépôt, produits et/ou services, etc.), consulter la base de données Marques de l'INPI sur www.inpi.fr ou dans les salles de consultation de l'INPI.**

**RAPPEL :** votre nom est considéré comme disponible s'il n'est pas identique ou similaire à un nom déjà protégé, pour des produits ou des services identiques ou similaires aux vôtres. Il vous faut éviter tout risque de confusion dans l'esprit des clients et des consommateurs.

## PRÉSENTATION DE RÉSULTATS POUR UNE RECHERCHE COMMANDÉE DANS LE FICHIER DES MARQUES

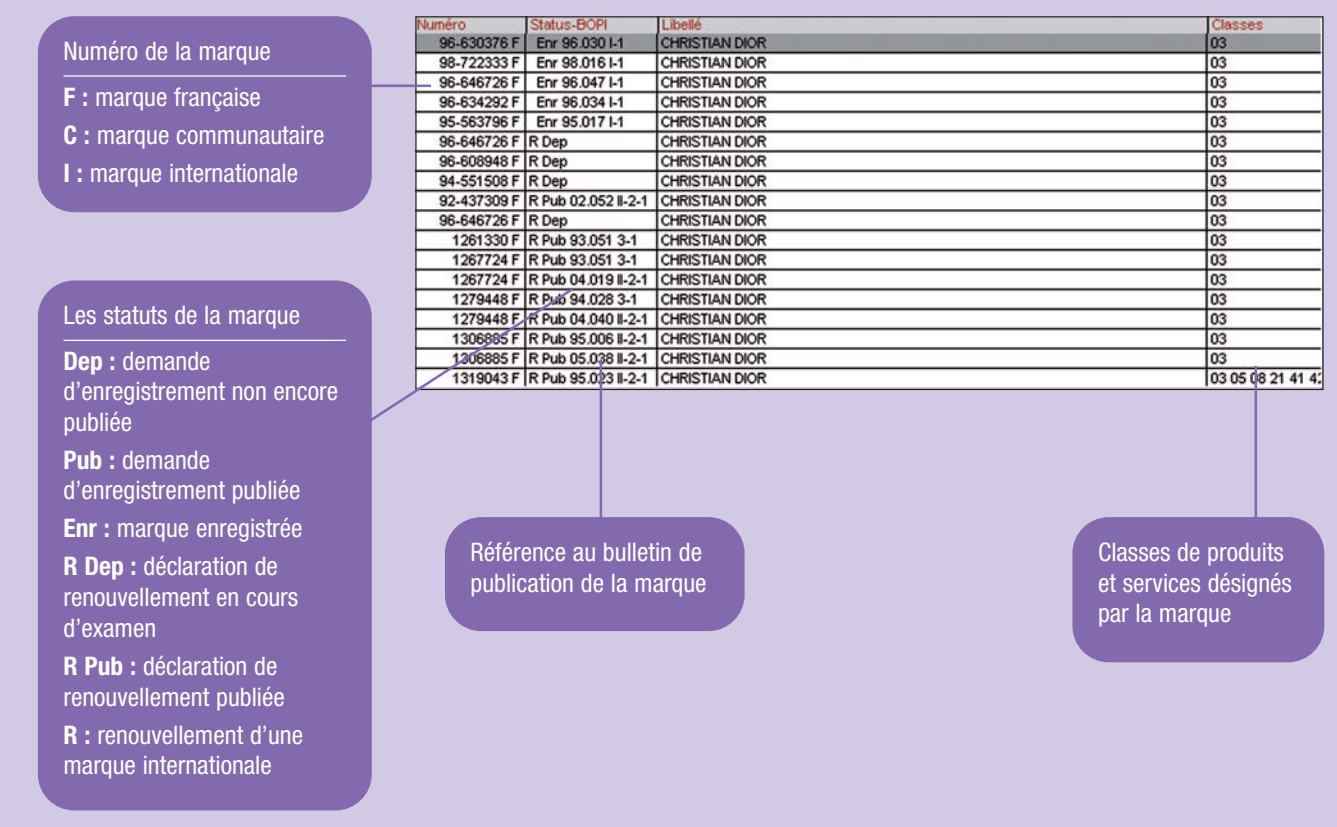

Exemple de **similarité orthographique et graphique** entre les noms :

- Minotel et milotel
- Exemples de **similarité phonétique** entre les noms :
	- Celio et Sailio
	- Sherman et Chairman

Exemple de **similarité intellectuelle** entre les noms :

• La vache qui rit et La vache sérieuse

## Exemple de **noms similaires pour des produits ou services similaires :**

• Zespa pour des planches à voile et Tsespa pour des bateaux

**ATTENTION :** l'INPI effectue ces recherches pour vous, mais n'interprète pas les résultats ! Pour cela, il est fortement recommandé de consulter un spécialiste tel qu'un conseil en propriété industrielle.

**> Voir la liste "Les conseils en propriété industrielle"**

# **Après** vos recherches…

Vous avez effectué vos recherches et vous estimez, seul ou avec l'aide d'un spécialiste, que le nom que vous avez choisi est disponible ? Vous pouvez immatriculer votre société auprès des greffes des tribunaux de commerce.

**> Voir le site www.greffes.com**

Une fois votre société immatriculée, assurez-vous que personne n'utilise ou n'imite votre nom pour des activités identiques ou similaires. Surveillez régulièrement les dépôts de marques, l'immatriculation d'éventuelles sociétés, le dépôt de noms de domaines… et engagez les procédures nécessaires pour défendre votre nom.

Si vous souhaitez vendre des produits ou services, sous le même nom ou sous un nom différent de votre dénomination sociale, vous pouvez protéger ce nom par un dépôt de marque.

**> Consulter la brochure "La marque"**

Si vous souhaitez étendre votre activité en dehors du territoire français, vérifiez que votre nom est bien disponible dans les pays où vous envisagez de développer votre activité. Les experts de l'INPI effectuent pour vous des recherches permettant de vérifier la disponibilité d'un nom de société à l'étranger.

**> Pour en savoir plus, contacter risc@inpi.fr**

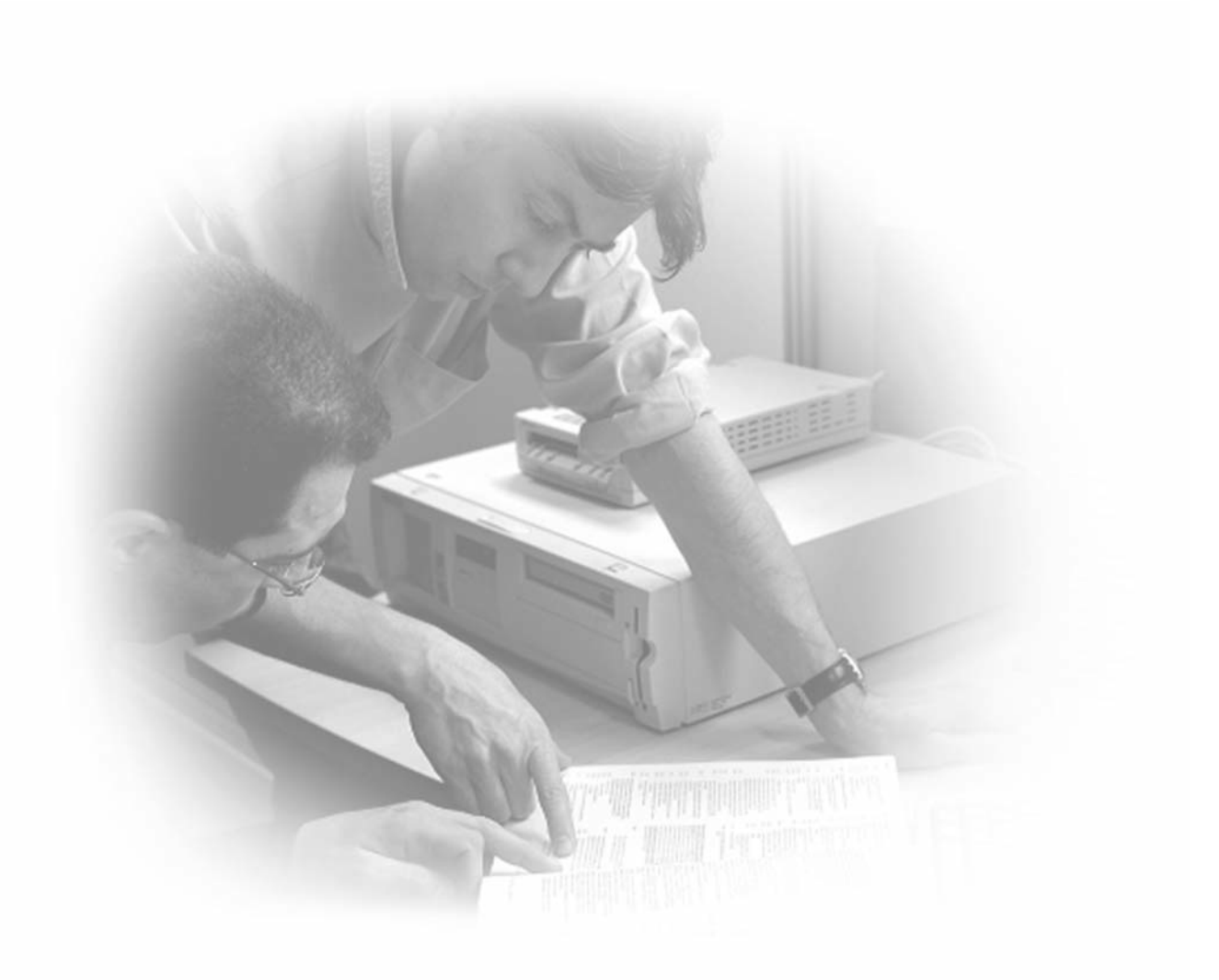

## **Adresses utiles**

Ces organismes peuvent vous aider dans vos recherches.

## **Recherche de dénominations sociales, noms commerciaux & enseignes**

Répertoire des métiers www.sirene.tm.fr

## **Recherche de noms d'associations**

- Institut national de la statistique et des études économiques (INSEE) www.insee.fr
- Préfectures www.interieur.gouv.fr, rubrique "Préfectures"
- Journal officiel www.journal-officiel.gouv.fr, rubrique "Les annonces publiées au JO associations"

## **Recherche de noms de domaine**

Les noms de domaine sont attribués par des organismes spécialisés.

- AFNIC, pour rechercher un nom de domaine en .fr, .tm.fr, et .re (Ile de la Réunion) www.afnic.fr
- EURID, pour rechercher un nom de domaine en .eu www.eurid.eu
- Les bureaux d'enregistrement ("les Registrars") agréés par l'autorité de régulation des noms de domaine génériques, l'ICANN, pour rechercher un nom de domaine en .com, .net, .org… La liste de ces "Registrars" est disponible sur les sites www.icann.org et www.internic.net

## **Recherche de droit d'auteur**

Le ministère de la Culture et de la Communication édite des fiches d'informations sur la propriété littéraire et artistique www.droitsdauteur.culture.gouv.fr

## **Recherche d'indications de provenance et appellations d'origine**

Institut national de l'origine et de la qualité (INAO) www.inao.gouv.fr

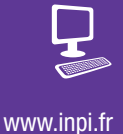

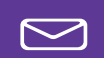

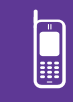

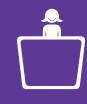

www.inpi.fr **contact @inpi.fr Contact A Paris et en région :** INPI Direct : A Paris et en région : 0 820 210 211 liste et adresses sur (0,09 € TTC/mn) www.inpi.fr ou INPI Direct

## **Découvrir l'INPI**

- L'Institut national de la propriété industrielle au service de l'innovation
- 
- L'essentiel sur l'INPI

## **Des Repères,**

## **pour comprendre la propriété industrielle**

- Protéger ses créations
- 
- La marque
- La marque internationale
- 
- Le brevet
- L'enveloppe Soleau
- 

## **Des Modes d'emploi,**

**pour vous accompagner dans vos démarches**

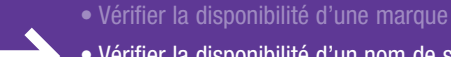

- Vérifier la disponibilité d'un nom de société
- 
- Le formulaire Brevet
- 
- 

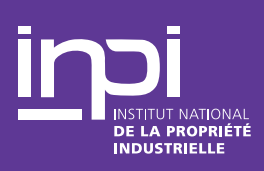